## 06 - Intro to {Scripting,Customizing,Text Editors}

CS 2043: Unix Tools and Scripting, Spring 2016 [1]

Stephen McDowell February 8th, 2016

## Table of contents

- 1. Scripting
- 2. Text Editors
- 3. Customizing
- (poll) The assignments repository on GitHub.
- Drop deadline is Wednesday 2/10/2016.

# Scripting

- The high-level story is: nothing special.
- Executable filetype.
- Shebang (later).
- Runs from top to bottom.

### Precursor: the Shebang

- The Shebang[5] is used to tell the thing executing the script how (by what program) it should be executed.
- The only time that you technically do not need it is when these two are the same.
	- E.g. you are using a bash shell, and could execute a bash script and be safe.
- You should *always* include the shebang.
- If you are executing using a non-standard program, just include the executable name.
	- Other users may have installed this elsewhere.
- With the shebang, I don't have to do python script.py, I can just do ./script.py.
- Scripts execute from top to bottom.
- This is just like Python, for those of you who know it already.
- Bad code inside an if statement?
	- $\cdot$  You may only realize it when that  $\inf$  statement executes.

### Bash Scripting

- Use the shebang: #!/bin/bash
- Declare variables... ...no spaces!
- Use variables...

...dereference with \$

- Store/use commands executed...
	- $\cdot$  \$(command ...)
	- $\cdot$  `command ...`
- If statements and loops.
- NEVER use aliases in bash scripts. EVER.

```
#! /bin/bash
#
# declare some variables
NAME="Sven Nevs"
MSK_ID=`id -u`
#
# A simple if statement
if [ \sharp \sharpMSK ID -eq \theta ]]; then
    echo "Executing as root."
else
    echo "Executing as normal user."
fi
echo "You are: $NAME"
#
# A simple for loop using a {} range
for n in \{1..11\}; do
    echo $n
done
```
#### Caution

- $\cdot$  The shebang must be the first line. It must be a valid command.
	- If you expect a custom executable for some reason, then you should only provide the executable name.
		- e.g. superAwesome is the executable name, then don't specify the path to your own superAwesome executable as the user of the script likely did not install it there.
		- Instead, use #! /usr/bin/env superAwesome, making the assumption that your user has properly set the their \$PATH variable to include superAwesome.
		- This is different than what I said in lecture, but a much better approach. This is also suggested for how to do it for python.
- $\cdot$  Not a # commentable language?
	- Official answer: just don't use a shebang.
	- Unofficial answer: technically it doesn't matter, since the shebang is a hack on the first 8 bits, but this would render the file useless except for when it is executed by a shell.

# Text Editors

- If you have a GUI, I encourage Sublime.
- You do not always get one, so knowing VIM is essential.
	- You are *almost* guaranteed VIM will exist if you don't have a GUI.
- VIM has a LARGE number of shortcuts, you will only learn them with practice.
- VIM is a powerful "lightweight" text editor.
- $\cdot$  VIM actually stands for "Vi IMporoved", where  $\mathsf{vi}$  is the predecessor.
- VIM can be installed on pretty much every OS these days.
- Allows you to edit things *quickly*, after the initial learning curve.

### The 3 Main Modes of VIM

- Normal Mode:
	- Launching pad to issue commands or go into other modes.
	- Allows you to view the text, but not edit it directly (only through commands).
	- $\cdot$  You can jump to normal mode by pressing **ESCAPE**.
- Visual Mode:
	- Used to highlight text and perform block operations.
	- Enter visual mode *from normal mode* by pressing v on your keyboard.
		- Visual Line: shift+v
		- Visual Block: ctl+v
		- Explanation: try them out, move your cursor around...you'll see it.
- Insert Mode:
	- $\cdot$  Used to type text into the buffer (file).
	- Like any regular text-editor you've seen before.
	- Enter *from normal mode* with the i key.

### Moving Around VIM

- Most of the time (these days at least), you can scroll with your mouse / trackpad.
- You can also use your arrow keys.
- By design, VIM shortcuts exist to avoid moving your hands at all. Use
	- $\cdot$  h to go left.
	- $\cdot$  j to go down.
	- $\cdot$  k to go up.
	- l to go right.
- With that in mind, the true VIM folk usually map left caps-lock to be ESCAPE.

### Useful Commands

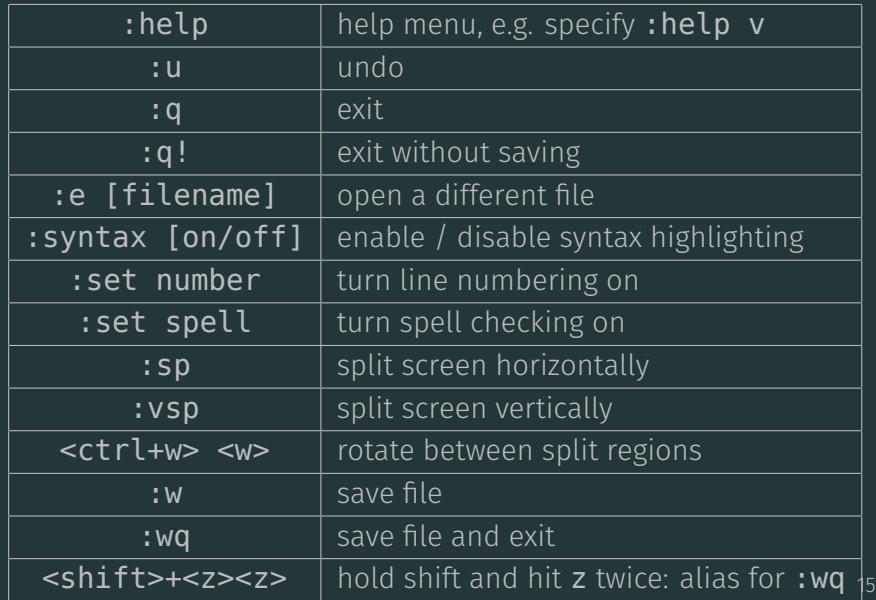

#### What?

- VIM is very complicated to start out, but when you memorize the shortcuts it will become crazy fast.
- I suggest you complete the OpenVIM tutorial at [3].
- You can then begin learning the commands, keeping your cheat-sheet[4] handy.
	- The author of [2] made a convenient pdf of that.
	- Start with lesson 1. When you are ready for more, continue forward.

# Customizing

## Modifying your Prompt: Prompt String 1

- The \$PS1 variable controls what shows up when you type in your terminal.
- List of all options here:

http://www.gnu.org/software/bash/manual/bashref.html#Controlling-the-Prompt

- Common: export PS1="\u@\h:\w> "
	- usr@hostname:current/working/directory>
- Try changing your \$PS1 using export right now to see how you can modify it.
- Play with colors after, since they are tedious to type in the format needed.

### Modifying your Prompt: Aliases

### Creating Aliases alias <new-name> <old-name> - Used to create alternative ways of entering things, usually

- commands.
- $-$  e.g. alias  $\ldots$ ="cd  $\ldots$ " means you can just type  $\ldots$  to go up one directory.
- Think of it as copy-pasting. You type new-name and your terminal pastes old-name.
- Should not ever be used in scripts.
	- Usually stored in the  $\sim$ /. bashrc file, though  $\sim$ /.bash aliases is slowly gaining traction.
	- Make your own!

### Storing Customizations

- There are many such places that people put things, but generally speaking...
- Your bashrc should have things like aliases and functions. Limit the export calls to just things related to coloring the terminal.
- Your bash profile should contain any special environment variables you need to define.
	- Typically when you are exporting things like \$PATH or \$LD LIBRARY PATH for something you have installed on your own.
- You should source your bash profile from your profile, and you should source your **bashrc** from your bash\_profile.

### Rapid Prototyping

- You may want to quickly change your  $$PS1$  or something and see what it looks like immediately.
- Open your text editor and make the changes you want to see. Flip back to your terminal.
- To reload changes immediately, use the **source** command (e.g. source  $\sim$ /.bashrc).
	- $\cdot$  The bashrc is reloaded when you open a new terminal.
	- $\cdot$  The profile (and therefore bash profile) is reloaded when you *log in*.
- You *can* source the bash\_profile, but that will only affect the current terminal. In order for all new terminals to get it, you need to log out and log back in.

## Customize!!!

Follow the instructions in today's lecture demo: https://github.com/cs2043-sp16/lecturedemos/tree/master/lec06

## References I

[1] B. Abrahao, H. Abu-Libdeh, N. Savva, D. Slater, and others over the years.

Previous cornell cs 2043 course slides.

- [2] B. Kidwell. vi-vim-cheat-sheet-and-tutorial-pdf. http://www.glump.net/files/2012/08/ vi-vim-cheat-sheet-and-tutorial.pdf.
- [3] Openvim.

#### Interactive vim tutorial.

http://www.openvim.com/tutorial.html.

### References II

- [4] S. Systems. Graphical vi-vim cheat sheet and tutorial. http://www.viemu.com/a\_vi\_vim\_graphical\_ cheat\_sheet\_tutorial.html. [5] Wikipedia.
- Shebang (unix). https: //en.wikipedia.org/wiki/Shebang\_%28Unix%29.